Thomas P. DiNapoli, State Comptroller

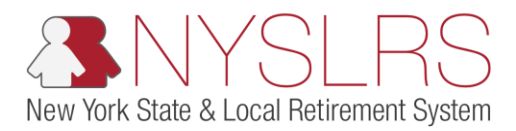

## **Enhanced Reporting Excel Tool**

This job aid shows you (as an Employer Reporting Uploader) how to use the Enhanced Reporting Excel tool to create a regular monthly reporting file in the .txt (text file) format to upload into *Retirement Online.*

The .txt (text file) format is the only file format *Retirement Online* will acccept for your Enhanced regular monthly and adjustment reports.

**Retirement Online Employer Help Desk** | 844-619-9614

## **Step Action**  $(1)$  Open the ERET tool and click the AutoSave **Off H**  $\qquad \qquad \blacksquare$  $\Box$ enhanced-reporting-tool (2).xlsm - Excel **Enable Editing** button. File Home Insert Page Layout Formulas Data Review hare <del>D</del> Comments View Help 1SECURITY WARNING Enable Editing  $\times$ Enable Editing  $\mathbf{r}$  :  $\times$   $\checkmark$  fx A10  $B$  $\mathsf{C}$  $\mathsf D$ E  $\mathsf{G}\xspace$ н  $\mathbf K$  $\mathbf{L}$  $\mathbf M$  $\mathsf{N}$  $\circ$ P  $\mathsf Q$  $\overline{A}$  $\mathbf{I}$ J. Biographica NYSLRS ID Empl Inst Last 4 of First 3 Complete SSN Name First Middle Last Name Name DOB Country Address 1 Address 2 Address 3 Sex I Data (1) (NEW) (NEW) SSN Characters (123456789) Prefix (Dr, Name Name Suffix (MM/DD/YYY |(M, F, U, or | (USA, (XX6789) of First Lt, etc.) (Jr, II, MD, **YI** CAN, PhD. etcl Name. etc.l Retired in Standard Retiremer Work **System Empl Ins HR** (if yes lours (NYSLRS First 3 Transactio **Job Code** Full Time NYSERS, # betwer Empl **Transaction Innual** NYSLRS ID provide Last 4 of Character n Type (03600E, Pay Freq Comp Rate 6 and 8, up nnualized /Part Class letirement NYSTRS, Date Regular/ 08000P, (A, B, S, (i.e.<br>etc) M, etc.) 12345.67) (R1234567 mber SSN of First (MM/DDAYY (HIR, DTA, to  $2$ Rate of Pay Temporary Time (12, 12P, Indicator NYCERS, 3 Job Data (2) 8 or NEW) or NEW) (XX6789) Name YY). LOA, etc.) etc) decimals) (i.e. 12345.67) (R or T) (F or P) S, OC, etc.) (Y or N) etc.) Instructions Generate Enhanced Files - Must Enter Location Code Here  $12<sup>7</sup>$ 13.  $14$  $15<sub>1</sub>$  $16<sup>1</sup>$  $17<sup>°</sup>$ 18 19 |  $|20|$ 21 22  $23$  $24$  $25$  $26$  $27$  $28\,$  $29$  $30<sup>1</sup>$  $31$ 32 Biographical & Job Data | Days & Earnings  $\overline{|\cdot|}$  $\blacksquare$

**Regular and Adjustment Reporting of Days, Contributions and Earnings (Transactions 3 and 4)**

**Retirement Online Employer Help Desk** | 844-619-9614

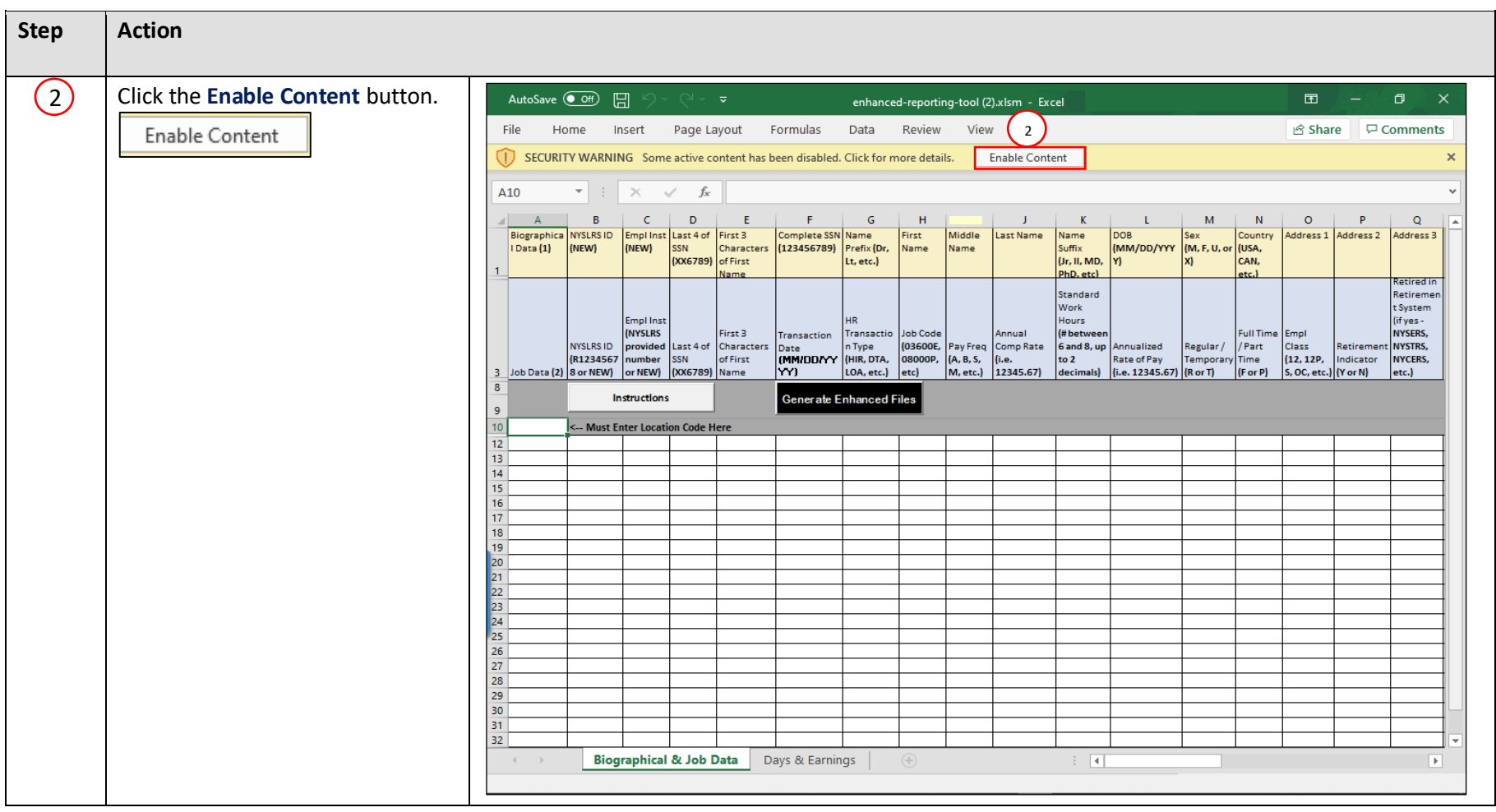

## **Retirement Online Employer Help Desk** | 844-619-9614

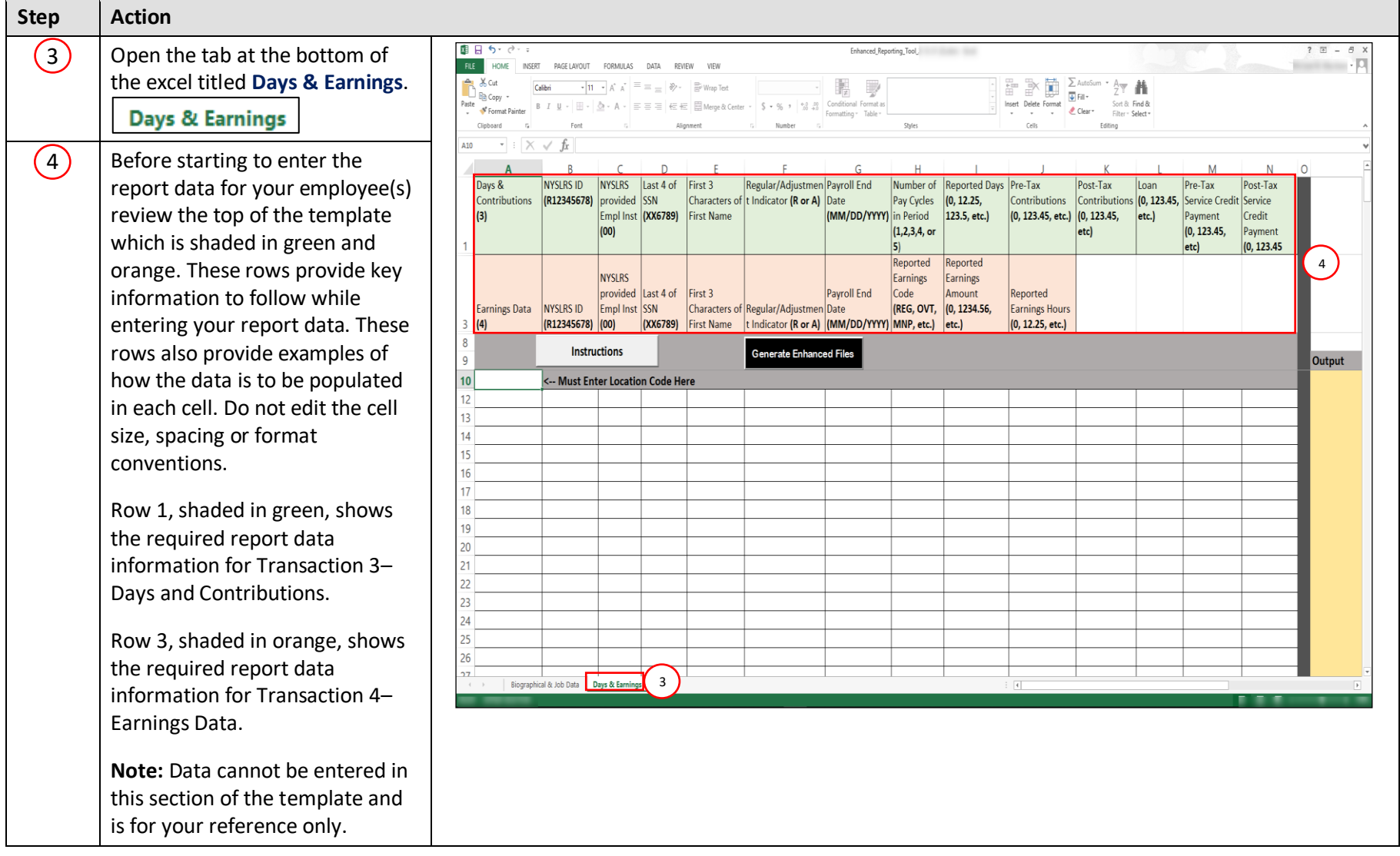

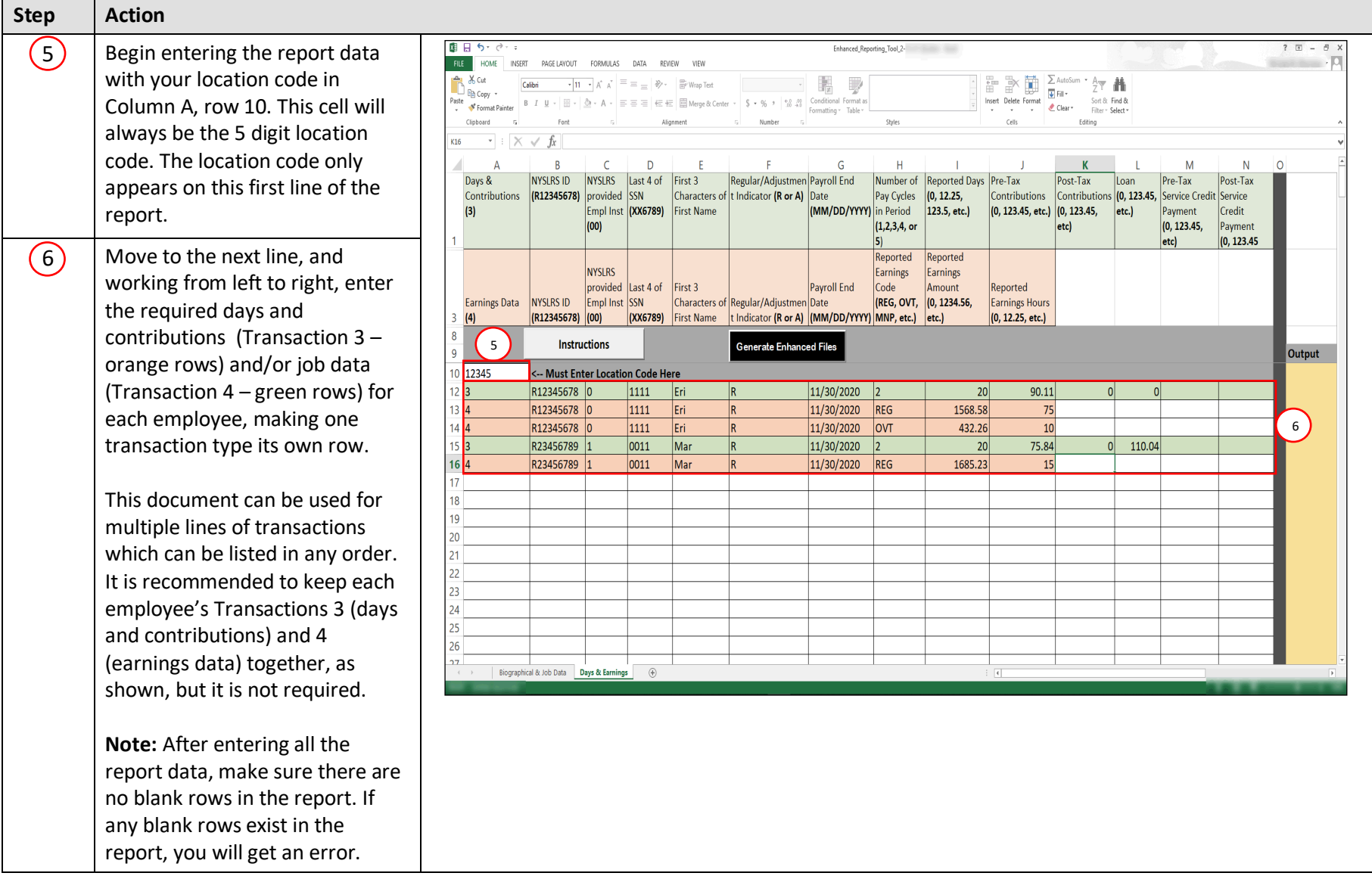

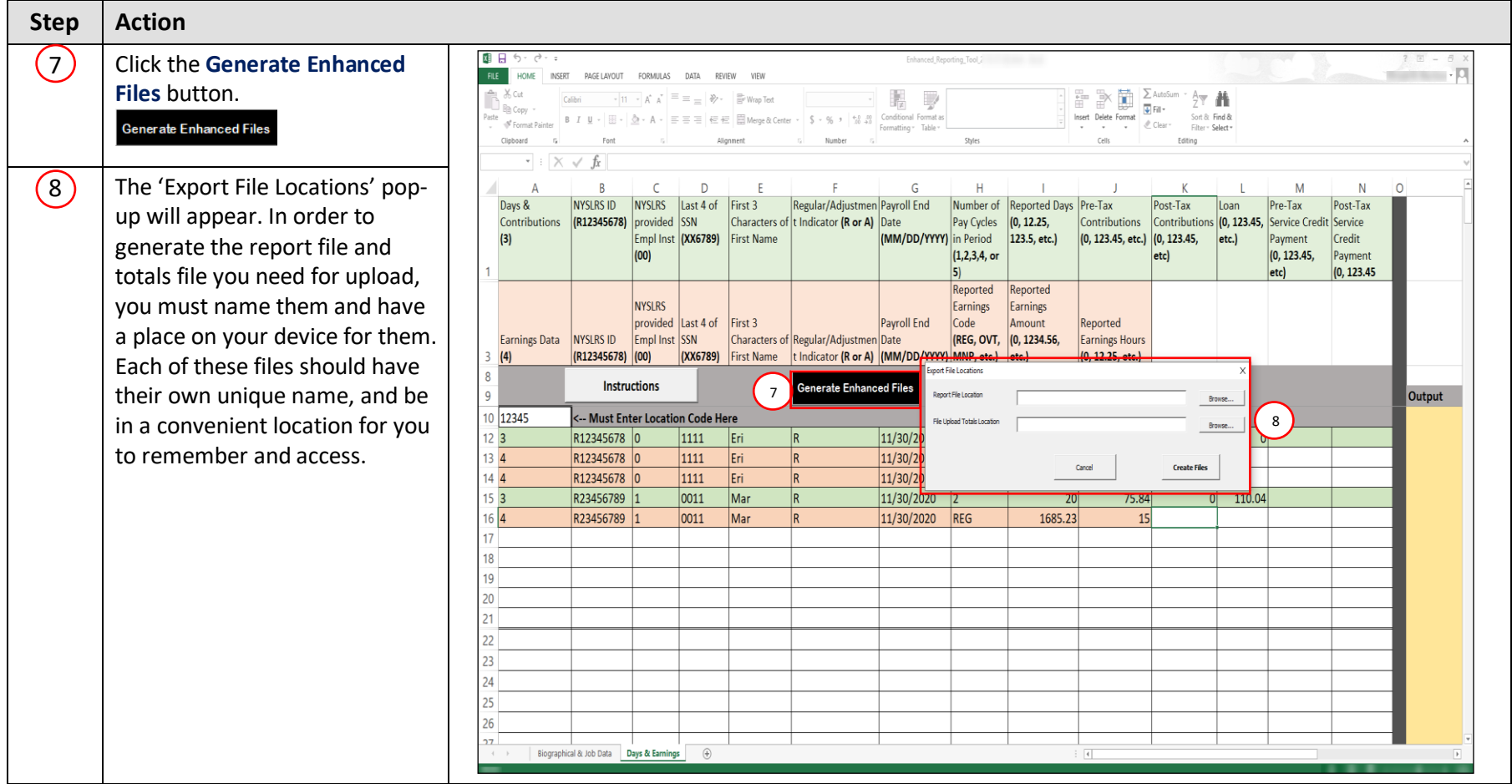

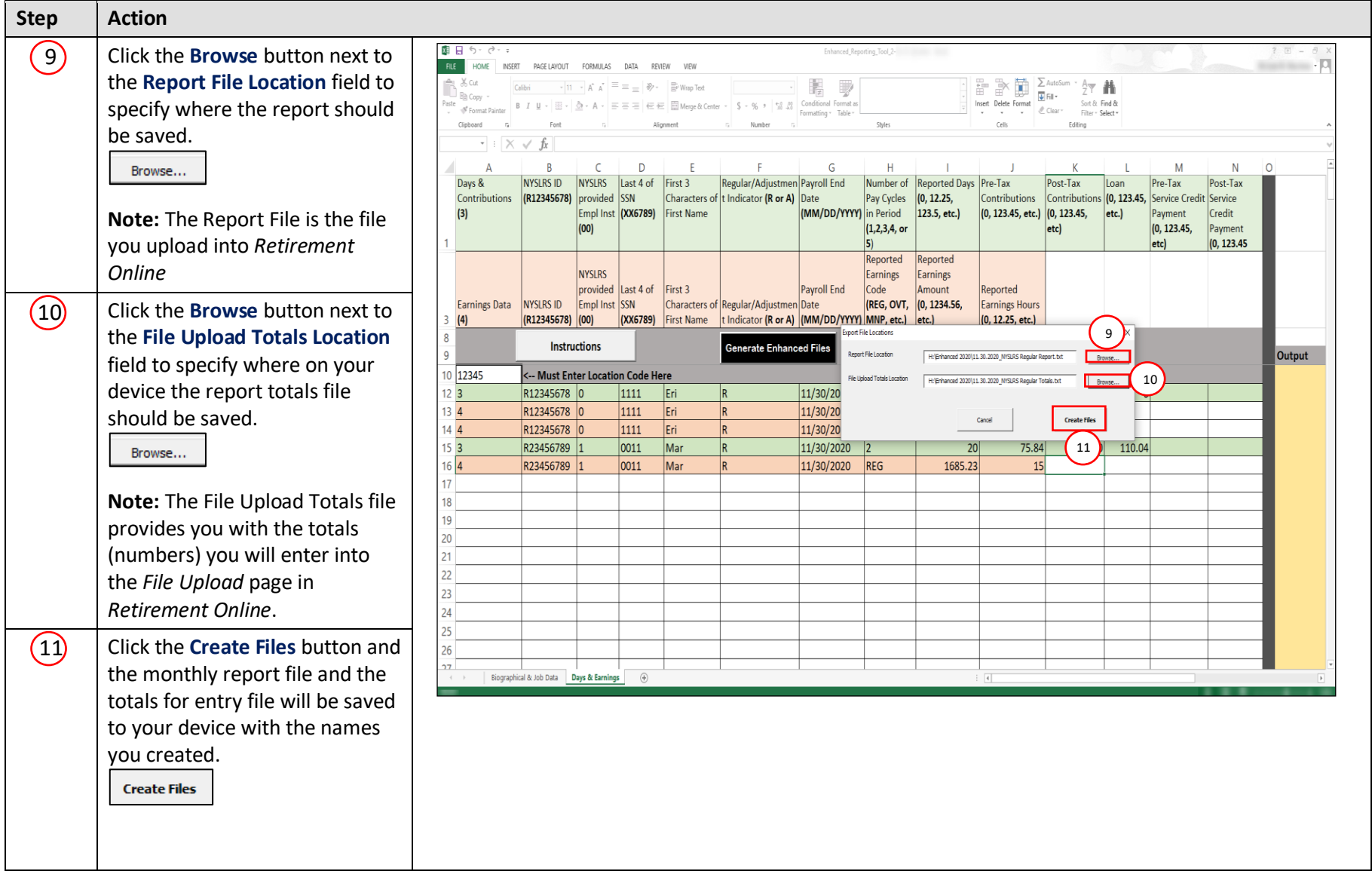

## **Retirement Online Employer Help Desk** | 844-619-9614

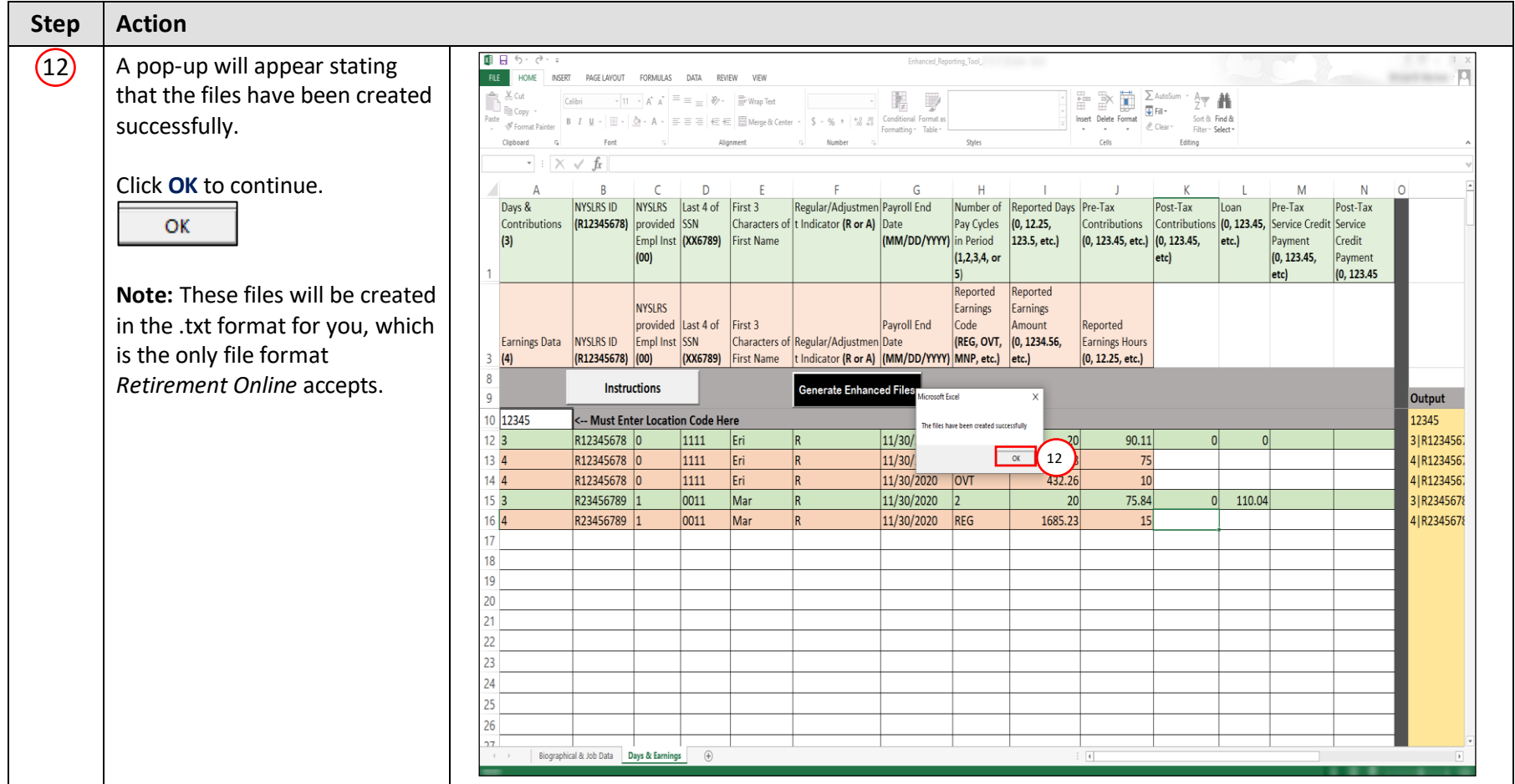

**Retirement Online Employer Help Desk** | 844-619-9614

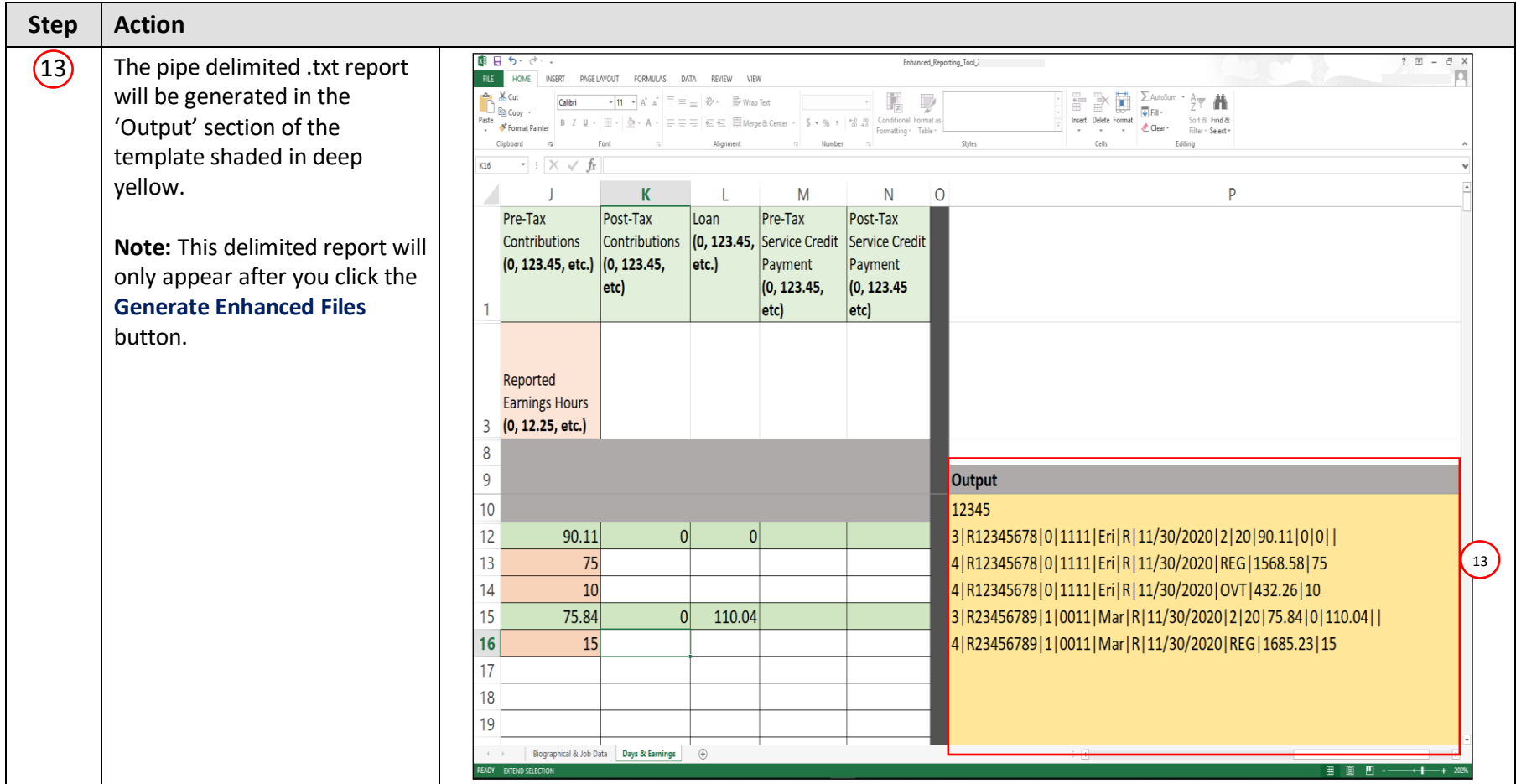

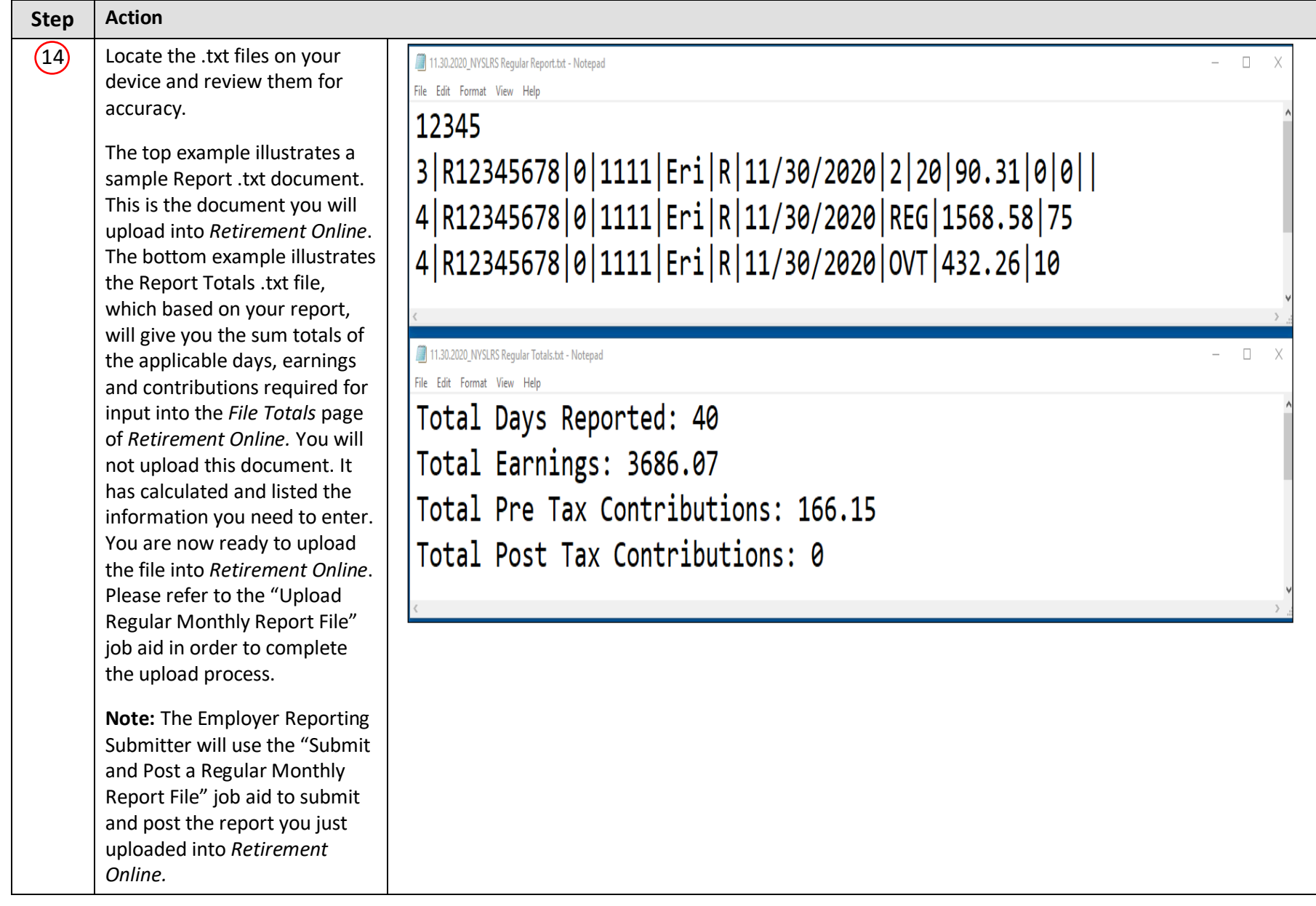

**EXT**